### VTIX Crack Activation Key Free Download 2022 [New]

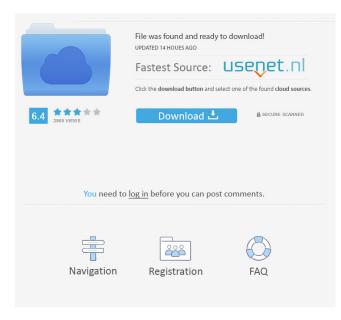

### VTIX Crack+ For Windows [2022-Latest]

Cracked vTIX With Keygen is a fun desktop clock that displays the current time in an original way. All functions of vTIX Cracked Accounts can be accessed via a contextual menu. To access the contextual menu, click the right mouse button anywhere in the vTIX Free Download window. The vTIX window can be resized by clicking and dragging the mouse cursor in the bottom left corner of the window. The correct cursor position for resizing is indicated by a special mouse cursor (diagonal double arrows). The vTIX window can also be resized using the mouse wheel while the ALT key is pressed. The vTIX window can be moved by clicking and dragging the mouse cursor anywhere in the window. What is new in this release: New, automatic, time format settings. Support for more time zones. Easy configuration of custom time format strings. Redesigned clock. Bug fix for saving of custom settings. What is new in this release: New, automatic, time format settings. Support for more time zones. Easy configuration of custom time format strings. Redesigned clock. Bug fix for saving of custom settings. vTIX is a fun desktop clock that displays the current time in an original way. All functions of vTIX can be accessed via a contextual menu. To access the contextual menu, click the right mouse button anywhere in the vTIX window. The vTIX window can be resized by clicking and dragging the mouse cursor in the bottom left corner of the window. The correct cursor position for resizing is indicated by a special mouse cursor (diagonal double arrows). The vTIX window can also be resized using the mouse wheel while the ALT key is pressed. The vTIX window can be moved by clicking and dragging the mouse cursor anywhere in the window. vTIX Description: vTIX is a fun desktop clock that displays the current time in an original way. All functions of vTIX can be accessed via a contextual menu. To access the contextual menu, click the right mouse button anywhere in the vTIX window. The vTIX window can be resized by clicking and dragging the mouse cursor in the bottom left corner of the window. The correct cursor position for resizing is indicated by a special mouse cursor (diagonal double arrows). The vTIX window can also be resized using the mouse wheel while the ALT key is pressed. The vTIX window

### VTIX [32|64bit]

"startTime" = New item display on the desktop - "clock" = Optionally displays a clock - "date" = Optionally shows the current date - "time" = Optionally shows the current time - "micro" = Text size increase/decrease - "keytool" = Optionally display an icon - "help" = Help/About vTIX - "exit" = Quit vTIX - "info" = Display info about vTIX - "importer" = Import data from external.vix file - "exporter" = Export data from vTIX file to.vix file - "save" = Save an image of the desktop to a.vix file - "quit" = Quit the application - "about" = Display the vTIX about window - "history" = View the vTIX history log - "preferences" = View the vTIX preferences window - "stops" = View all vTIX stops - "starts" = View all vTIX starts - "reset" = Resets the date and time - "clock" = Optionally shows a clock - "check" = Check if the date and time is correct - "clockTip" = Display a help/about window - "exitTip" = Quit the application - "infoTip" = Display a help/about window - "exitTip" = Export data to an external.vix file - "import" = Import data from an external.vix file - "exporterTip" = Export data to an external.vix file - "import" = Import data from an external.vix file - "export" = Export data to an external.vix file - "save" = Save an image of the desktop to a.vix file - "import" = Import data from an external.vix file - "exporterTip" = Export data to an external.vix file - "import" = Import data from an external.vix file - "exporterTip" = Export data to an external.vix file - "import" = Import data from an external.vix file - "exporterTip" = Export data to an external.vix file - "import" = Import data from an external.vix file - "save" = Save an image of the desktop to a.vix file - "quit" = Quit the application - "about" = Display the vTIX about window - "history" = View the vTIX history log - "preferences" = View the vTIX preferences window - "stops" = View all vTIX stops - "starts" = View all vTIX starts - "reset" = Resets the date and time - "clock" = Optionally shows a clock - "check" = Check if the date

## VTIX PC/Windows [Updated-2022]

This is a fun desktop clock. It has a unique design. You can change the mouse cursor by clicking it or by pressing the ALT key. For other features see the video tutorial (the use of the ALT key is described in this tutorial). Version History: 1.1 Initial release 1.2 Fixed bug in time calculation 1.3 Added German translation by user Vielflügel 1.4 Fixed bug in displaying date in time 1.5 Fixed bug when time setting from high to low is activated 1.6 Fixed bug when time setting from low to high is activated 1.7 Fixed bug when clicking the mouse cursor is not enough to change the mouse cursor 1.8 Fixed bug when selecting the mouse cursor, for example, to change the mouse cursor into a hand or a gear, is not enough to change it, you also have to click somewhere in the window. This will change the mouse cursor to a gear or hand. 1.9 Fixed bug when displaying the mouse cursor is activated before changing it to the right mouse button 1.10 Fixed bug in displaying the mouse cursor 1.11 Fixed bug when changing the mouse cursor 1.12 Updated code to allow the use of different mouse cursors. 1.13 Added a new small mouse cursor with a gear. 1.14 Fixed bug in displaying the mouse cursor when the current mouse cursor is the hand 1.15 Fixed bug in displaying the mouse cursor 1.16 Added new functionality that changes the mouse cursor into a gear if the mouse cursor is the hand. 1.17 Added the option to change the mouse cursor into a gear if the mouse cursor is the gear 1.18 Added new functionality that changes the mouse cursor into a gear if the mouse cursor is the hand. 1.19 Fixed bug in displaying the time in 24 hours mode when adjusting the clock to different time zones 1.20 Added an option to display seconds when adjusting the clock to different time zones 1.21 Fixed bug in displaying the time when the time is displayed when the time is set to different time zones 1.22 Fixed bug in displaying the time when the time is displayed when the time is set to different time zones 1.23 Fixed bug in displaying the time when the time is displayed when the time is set to different time zones 1.24 Fixed bug in displaying the time when the time is displayed when the time is set to different time zones 1.25 Fixed

### What's New In VTIX?

The complete interface of vTIX is divided in three main groups. To make the interface more accessible, the three main groups are shown in one single window. To see a sub-group, click on the respective icon to show the sub-group. To see the entire interface, double click on the vTIX window to view the three main groups. vTIX is a stylish desktop clock that displays the current time in an original way. All functions of vTIX can be accessed via a contextual menu. To access the contextual menu, click the right mouse button anywhere in the vTIX window. The vTIX window can be resized by clicking and dragging the mouse cursor in the bottom left corner of the window. The correct cursor position for resizing is indicated by a special mouse cursor (diagonal double arrows). The vTIX window can also be resized using the mouse wheel while the ALT key is pressed. The vTIX window can be moved by clicking and dragging the mouse cursor anywhere in the window. Installation After downloading the file, double click on the file vTIX.exe to install vTIX to your computer. vTIX will start to work after installing and initializing. For details of how to install, please refer to the setup instructions. To start the setup, type "Setup" in the vTIX Start menu. Overview 1. The vTIX desktop clock is one of the most popular desktop clock apps. It supports various functions, such as the time display mode, the customizable colors of the background, the bar, the font, and even the separator line. All these functions can be accessed through the contextual menu. 2. The vTIX desktop clock offers 4 customizable and stylish time display modes. You can choose the display modes by clicking the corresponding buttons on the drop down menu on the toolbar. 3. To use the media playback function, you need to download the required packages. 4. To change the system color, please follow the instructions in the user manual of the system colors. User manual 1. You can use the vTIX desktop clock by clicking the corresponding buttons on the toolbar. 2. You can use the vTIX desktop clock by clicking the corresponding buttons on the toolbar. 3. To use the media playback function, you need to download the required packages. 4. To change the system color, please follow the instructions in the user manual of the system colors. Suggestion The first and the most important thing you can do is to download and install the vTIX desktop clock. The reason why we have this excellent software is because we want to see the time with you. You have a lot of different applications and tools to help you with your work. In addition, we are always thinking about how we can make your life more convenient, more beautiful, and more

# System Requirements For VTIX:

General Notes: This feature is not applicable for devices supporting only single SIM scenarios, only Dual SIM devices need this feature. This is because how WiFi Service Offload operation of the GSM carrier is being handled. There is no workaround for this issue. We are investigating ways to fix this issue in the future versions of device and our SDK. Device Model: Global device model: DWM-1F2 Approved SKUs: W10\_DP1\_C86F7\_2.0.0.M

http://www.vxc.pl/wp-content/uploads/2022/06/burtalp.pdf https://corporateegg.com/wp-content/uploads/2022/06/panfali.pdf http://www.fuertebazar.com/wp-content/uploads/2022/06/emilute.pdf https://berlin-property-partner.com/wp-content/uploads/2022/06/taiponao.pdf https://maedchenflohmarkt-ilmenau.de/wp-content/uploads/2022/06/chridaeg.pdf https://oldeberkoop.com/wp-content/uploads/2022/06/frocove.pdf https://timesnest.com/wp-content/uploads/2022/06/fordar.pdf https://wakelet.com/wake/9t9WcIICIT7beoRHGU6uf http://www.kitesurfingkites.com/wp-content/uploads/2022/06/cournane.pdf